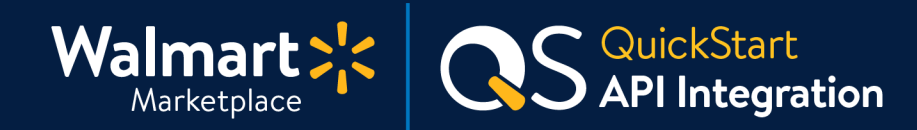

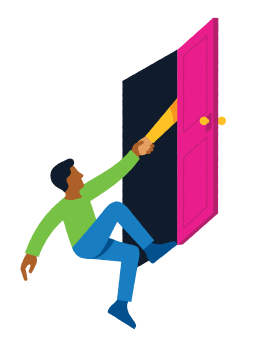

#### **Need help with API Integration?**

Got a question? No problem. Open a support case by clicking the button below. **We're here to help!**

**[Seller Help](https://sellerhelp.walmart.com/seller/s/)**

### **Setting up API Integration**

Walmart Marketplace APIs help Sellers generate applications for managing their items, orders, prices, promotions, inventory, and reports on Walmart.com.

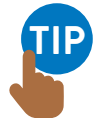

**Please visit the [Walmart Developer Center for all the information](https://developer.walmart.com/#/apicenter/marketPlace/latest) needed for API integration.** You must have resources and staff in place that understand API methodology. We currently do not provide training on the basic principles for API Integration.

#### **[Walmart Developer Center](https://developer.walmart.com/#/apicenter/marketPlace/latest)**

### **Walmart Marketplace API is comprised of two groups:**

- **1. Item API** To submit, update, and retire items
- **2. Transaction API** To update prices, inventory, and manage orders

The API is designed to have resource-oriented URLs that are predictable and use HTTP response codes to indicate API errors.

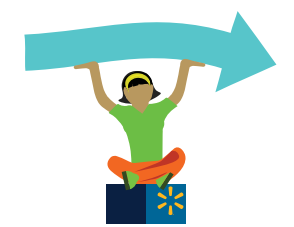

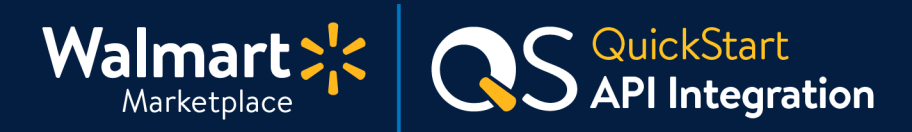

# **1 API Overview**

#### **API process at a glance**

- **1. Read the API documentation on [Walmart Developer Center](https://developer.walmart.com/#/apicenter/marketPlace/latest)**
- **2.** Generate your credentials [\(Consumer ID and Private Key](https://sellerhelp.walmart.com/seller/s/guide?article=000006422)) in Seller Center
- **3.** Build and test your code
	- Get your authentication and transaction code (including error handling) working
- **4.** Ensure your code is well-integrated with your systems
- **5.** Certify your code and move it into production

#### **Languages**

Our API specification is language-neutral. We also provide support for Sellers who integrate using Java. If you use other languages, language-specific support may not be available.

### **XML validation**

**It is critical that you use an XML validator with Walmart's XSDs to validate your XML.**  Error messages received from WMP for malformed XML (or invalid values in the XML) may not be as descriptive as they would be using an XML validator.

# **Credentials**

Generate your credentials by clicking on the gear icon at the top of the page in Seller Center. Then from the General Settings menu, select Consumer IDs & Secret Keys.

**Be careful when copying and pasting credentials! If you include any extra characters (including spaces), the credentials will not work. If you already have credentials, generating a new set will make your existing ones invalid.** 

### **Test Values**

Fields in the XSD are defined as required, recommended, or optional. It's important (even for test items) to create realistic item records with good titles, long and short descriptions, and tax codes.

**Great job! API Settings are next.** 

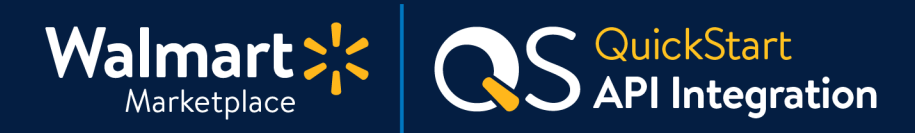

#### **API Settings 2**

#### **How to access your API credentials**

**TIP**

**If you want to use our REST APIs to manage your business, you'll need a Consumer ID and a Private Key to access the APIs.** You can generate these API credentials in Seller Center. You'll also need the value for the Channel Type header to send information to the API.

**1.** Click on the gear icon in the top-right to **open the General Settings menu**.

Admins should see this entire menu. If you don't see the API section, you may not have the correct [Role Type.](https://sellerhelp.walmart.com/seller/s/guide?article=000007890)

**2.** In the API section, click on the **Consumer IDs & Private Keys link.** The API page will display on the Consumer IDs & Private Keys tab. From there, you'll generate your credentials. If you already have credentials, generating a new set will make your existing ones invalid.

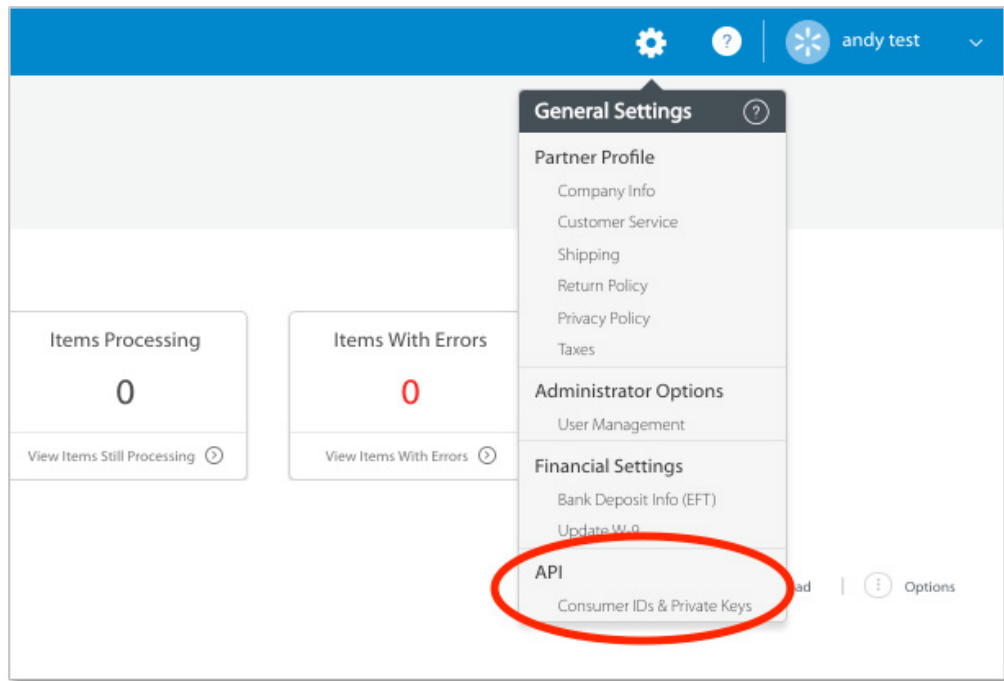

### **Keep going! Instructions continue on the next page.**

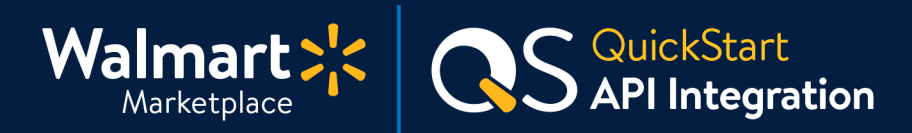

#### **API Settings** *(Continued)* **2**

#### **Generating your API credentials**

- **3.** To view your Private Key again, you will need to regenerate it by clicking on the Regenerate Key button. This will deactivate your previous Private Key. Your Consumer ID will remain unchanged.
- **4.** Keep a record of your Private Key, Consumer ID, and Channel Type in an outside file.

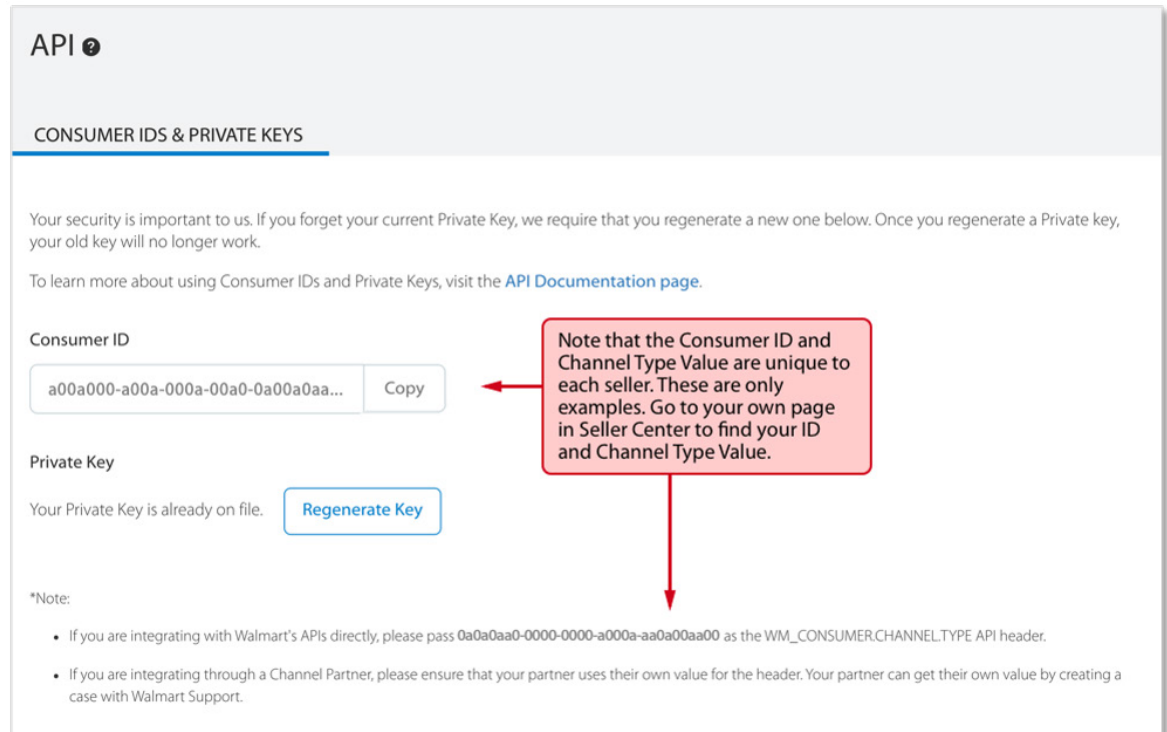

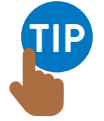

#### **Integrating with Walmart APIs directly?**

Please use your consumer ID as the WM\_CONSUMER.CHANNEL.TYPE API header.

#### **Integrating through a [Solution Provider](https://sellerhelp.walmart.com/s/guide?article=000007885)?**

The Solution Provider should use their own value for the header, which they can get by opening a case with Partner Support.

### **Woohoo - you're all done! Thanks for hanging in there.**

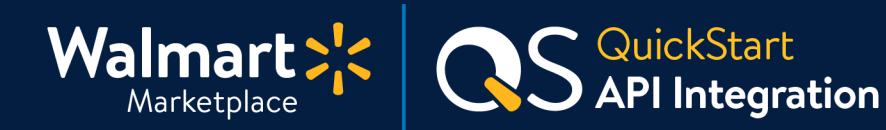

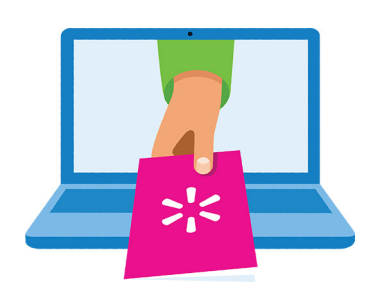

#### **Keep on learning, and let's grow your business!**

We're here to help you learn more, faster. Click below to find other QuickStart guides, help articles, and contact Partner Support!

**[Seller Help](https://sellerhelp.walmart.com/seller/s/)**

# **Links from this QuickStart Guide**

**Seller Help** [sellerhelp.walmart.com/seller/s/](https://sellerhelp.walmart.com/)

**Walmart Developer Center - API** [developer.walmart.com/#/apicenter/marketPlace/latest](http://developer.walmart.com/#/apicenter/marketPlace/latest)

**Consumer ID and Private Key** [sellerhelp.walmart.com/seller/s/guide?article=000006422](http://sellerhelp.walmart.com/seller/s/guide?article=000006422)

**Role Type (User Roles and Permissions)** [sellerhelp.walmart.com/seller/s/guide?article=000007890](http://sellerhelp.walmart.com/seller/s/guide?article=000007890)

#### **Integrating with a Solution Provider** [sellerhelp.walmart.com/s/guide?article=000007885](http://sellerhelp.walmart.com/s/guide?article=000007885)

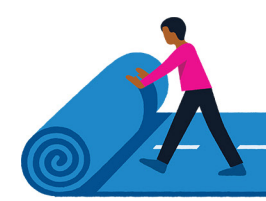